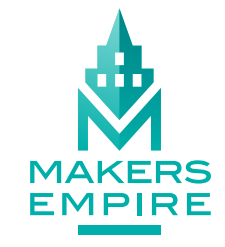

## QUICK GUIDE

Get started designing in Makers Empire<br>3D with this quick visual guide to the most used tools and navigation buttons.

Colour

Eyedropper / Match Colour area

Colour

Background Print area Show Print Hide Print area Floor: Grid Floor: Solid Floor: None

Challenge Panel

Workspace Panel

Toolbar Panel

**Common**

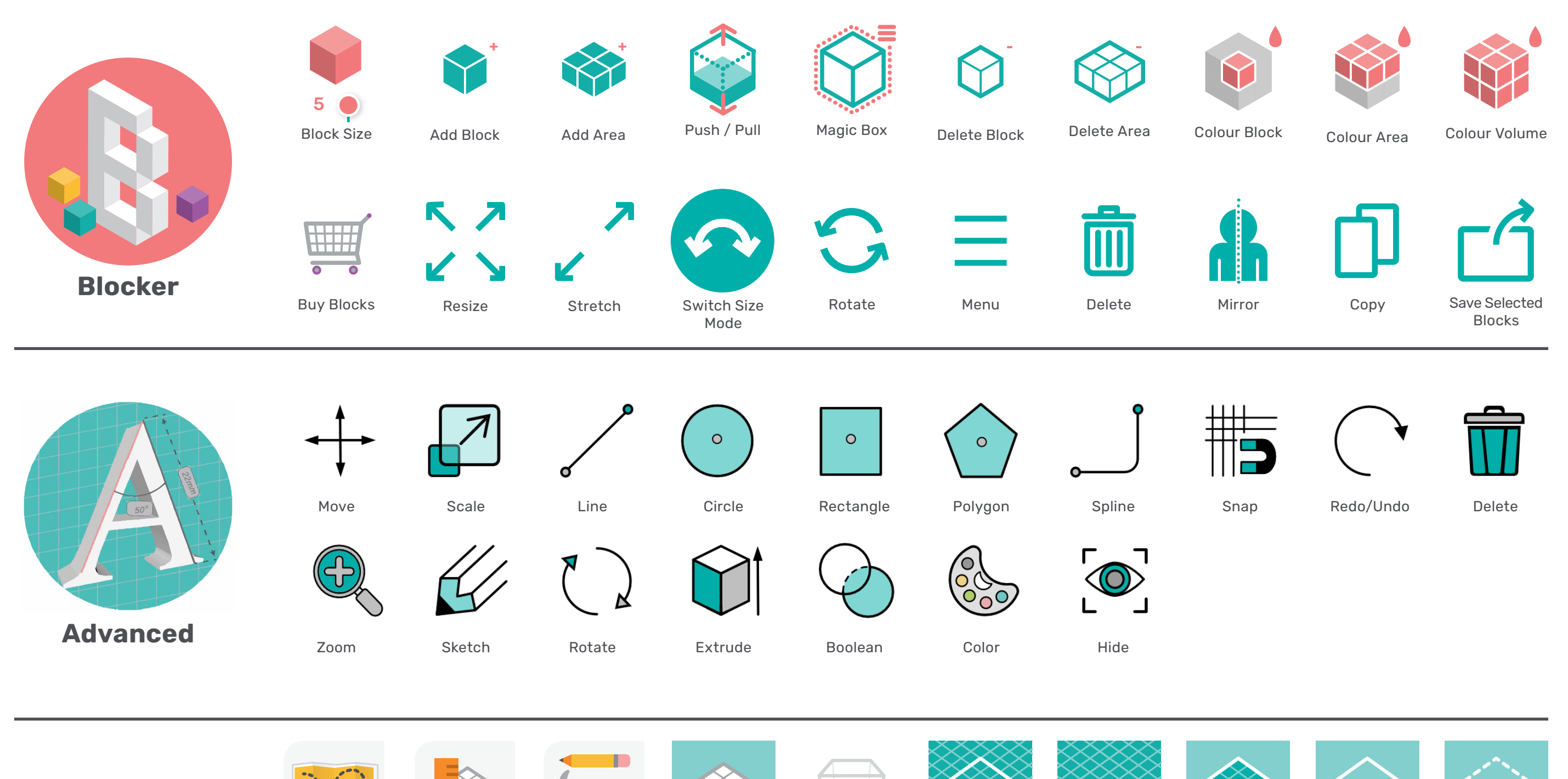

Change / Edit Eyedropper / Undo Redo Clear All Finish

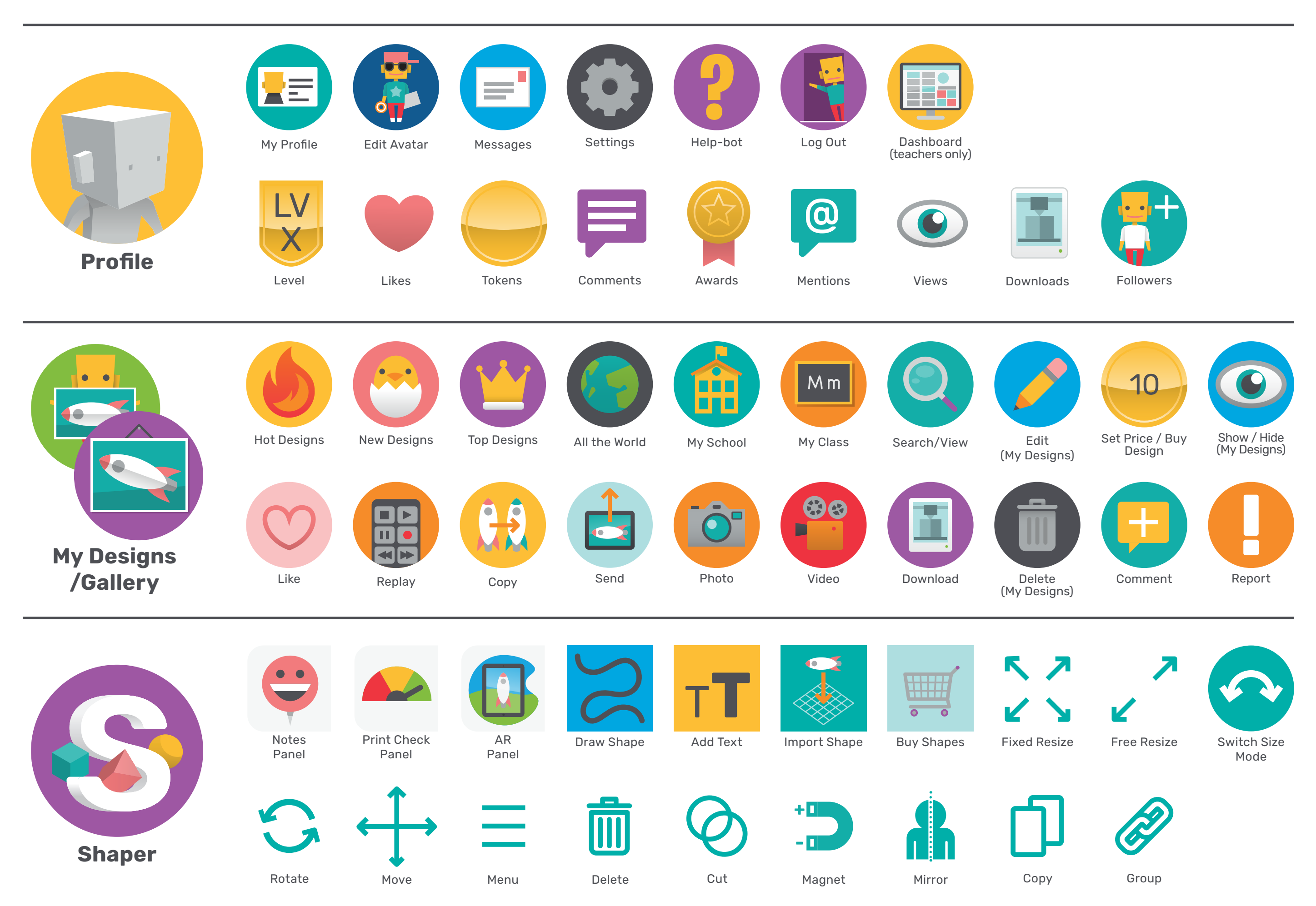

Listen